Департамент образования Ярославской области Государственное профессиональное образовательное учреждение Ярославской области Переславский колледж им. А. Невского

# **РАБОЧАЯ ПРОГРАММА ПРОИЗВОДСТВЕННОЙ ПРАКТИКИ**

по профессиональному модулю ПМ.04 Модернизация программного обеспечения персональных компьютеров, серверов, периферийных устройств и оборудования

по профессии

**09.01.01 Наладчик аппаратного и программного обеспечения**

Рабочая программа разработана на основе Федерального государственного образовательного стандарта по профессии среднего профессионального образования 09.01.01 (230103.04) Наладчик аппаратного и программного обеспечения и приказа Министерства образования и науки РФ от 09.04.2015 г. N 391 «О внесении изменений в федеральные государственные образовательные стандарты среднего профессионального образования»

**Организация-разработчик**: Государственное профессиональное образовательное учреждение Ярославской области Переславский колледж им. А. Невского

**Разработчик**: О. В. Агаркова – мастер п/о ГПОУ ЯО Переславский колледж им. А. Невского

# **СОДЕРЖАНИЕ**

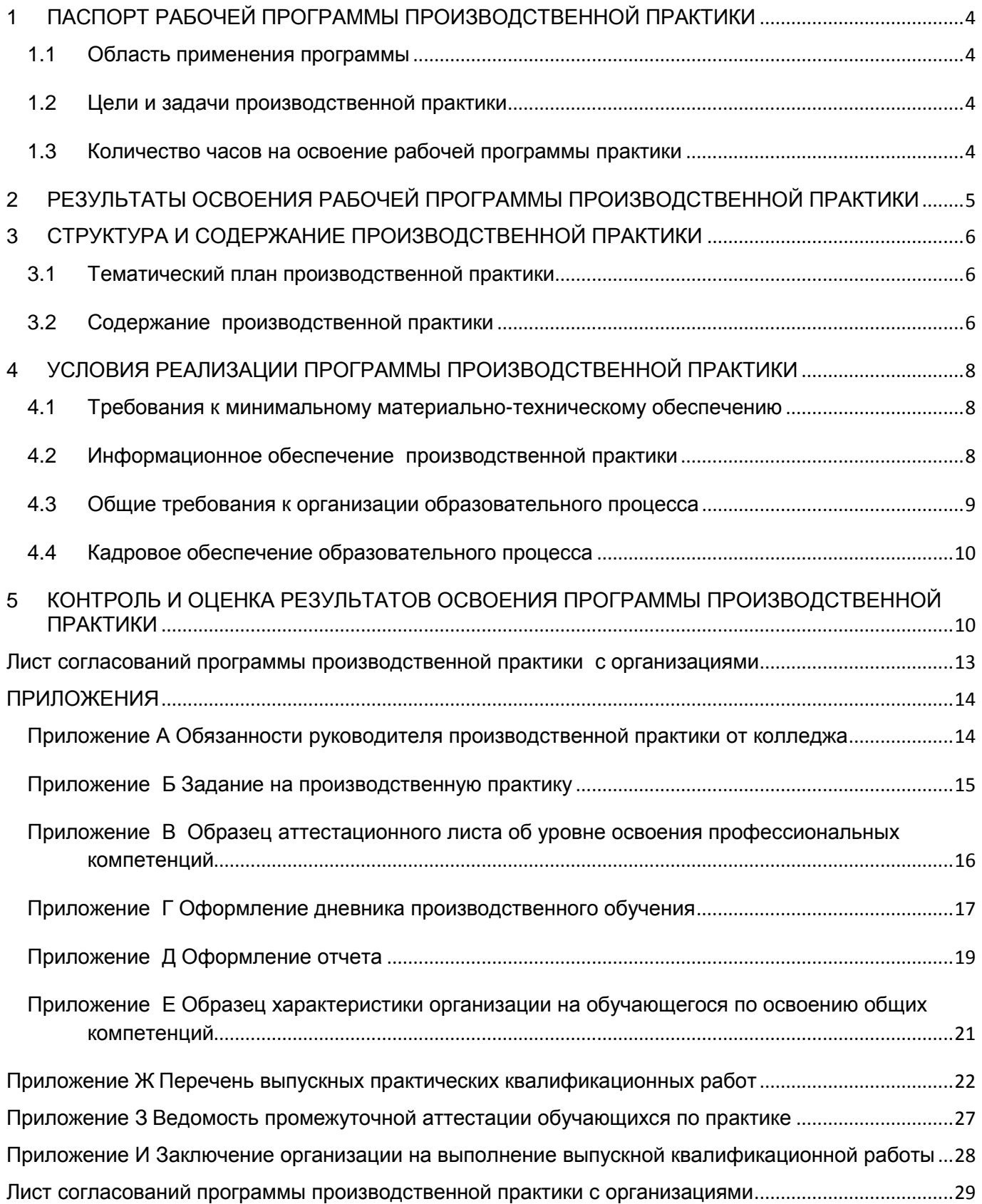

## <span id="page-3-0"></span>**1 ПАСПОРТ РАБОЧЕЙ ПРОГРАММЫ ПРОИЗВОДСТВЕННОЙ ПРАКТИКИ**

#### <span id="page-3-1"></span>**1.1 Область применения программы**

Рабочая программа производственной практики является составной частью программы подготовки квалифицированных рабочих, служащих (ППКРС), обеспечивающей реализацию Федерального государственного образовательного стандарта среднего профессионального образования (ФГОС СПО) по профессии среднего профессионального образования 09.01.01 (230103.04) Наладчик аппаратного и программного обеспечения в части освоения основных видов профессиональной деятельности (ВПД):

Модернизация программного обеспечения персональных компьютеров, серверов, периферийных устройств и оборудования.

и соответствующих профессиональных компетенций (ПК):

ПК 4.1. Обновлять и удалять версии операционных систем персональных компьютеров и серверов.

ПК 4.2. Обновлять и удалять версии прикладного программного обеспечения персональных компьютеров и серверов.

ПК 4.3. Обновлять и удалять драйверы устройств персональных компьютеров, серверов, периферийных устройств и оборудования.

ПК 4.4. Обновлять микропрограммное обеспечение компонентов компьютеров, серверов, периферийных устройств и оборудования

#### <span id="page-3-2"></span>**1.2 Цели и задачи производственной практики**

Формирование у обучающихся общих и профессиональных компетенций, приобретение практического опыта в рамках профессиональных модулей ППКРС СПО по каждому из видов профессиональной деятельности, предусмотренных ФГОС СПО по профессии.

С целью овладения указанными видами профессиональной деятельности обучающийся в ходе учебной практики должен:

**Вид профессиональной деятельности:** Модернизация программного обеспечения персональных компьютеров, серверов, периферийных устройств и оборудования

#### **иметь практический опыт:**

 обновления версий и удаления операционных систем персональных компьютеров и серверов;

 обновления версий и удаления программного обеспечения персональных компьютеров и серверов;

 обновления версий и удаления драйверов периферийных устройств и оборудования.

#### <span id="page-3-3"></span>**1.3 Количество часов на освоение рабочей программы практики**

5 недель, 180 часов.

# <span id="page-4-0"></span>**2 РЕЗУЛЬТАТЫ ОСВОЕНИЯ РАБОЧЕЙ ПРОГРАММЫ ПРОИЗВОДСТВЕННОЙ ПРАКТИКИ**

Результатами освоения рабочей программы производственной практики являются: сформированные у обучающегося общие и профессиональные компетенции, приобретённый практический опыт в рамках профессиональных модулей ППКРС СПО по каждому из видов профессиональной деятельности (ВПД):

Модернизация программного обеспечения персональных компьютеров, серверов, периферийных устройств и оборудования

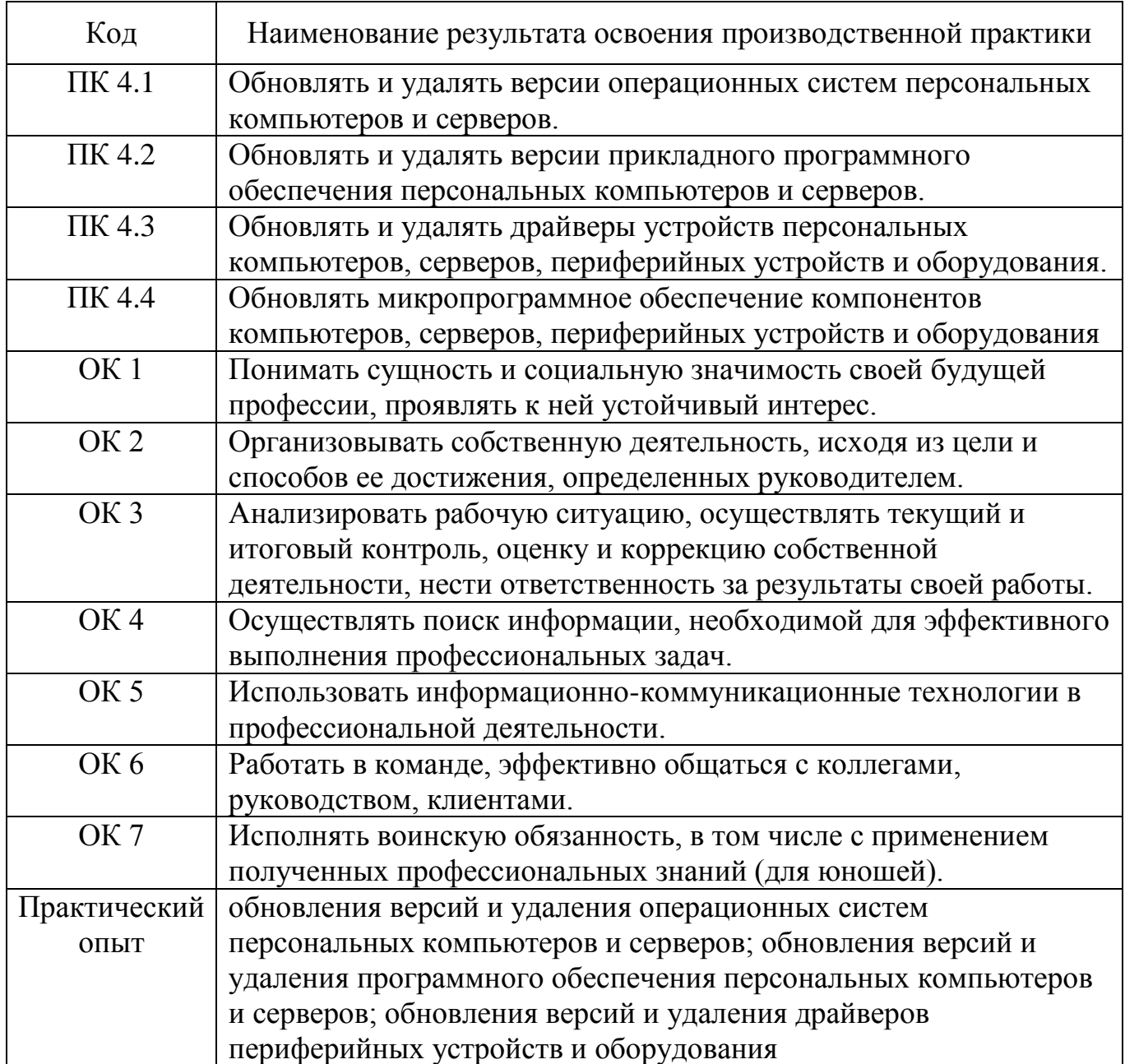

# <span id="page-5-0"></span>**3 СТРУКТУРА И СОДЕРЖАНИЕ ПРОИЗВОДСТВЕННОЙ ПРАКТИКИ**

## <span id="page-5-1"></span>**3.1 Тематический план производственной практики**

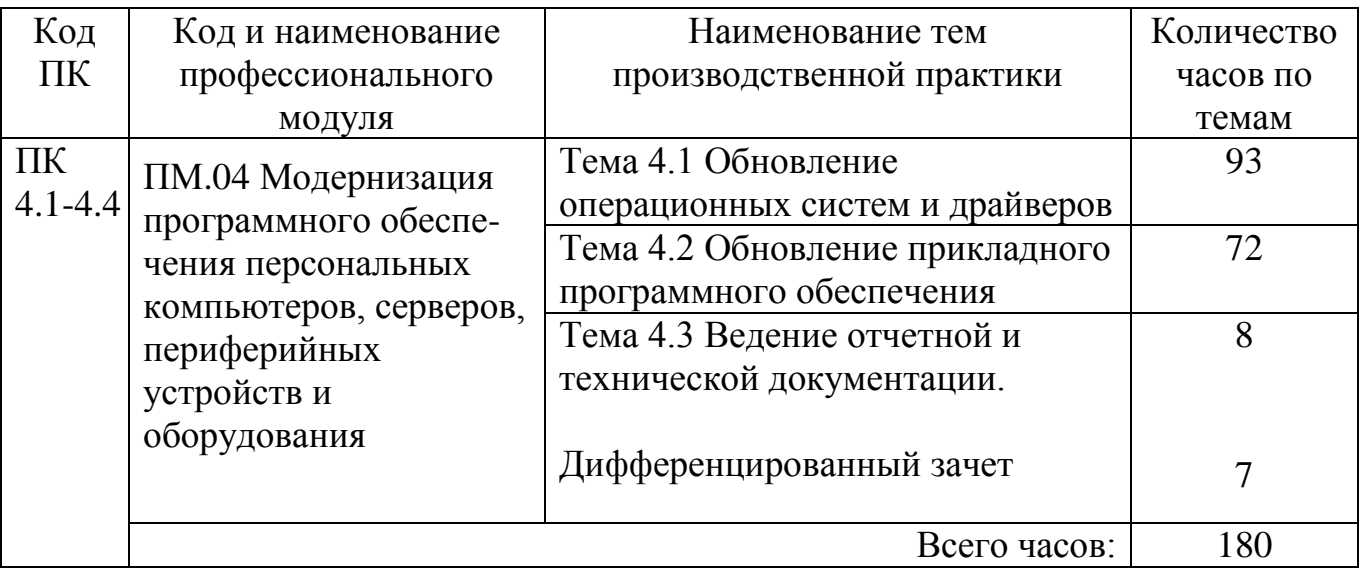

# <span id="page-5-2"></span>**3.2 Содержание производственной практики**

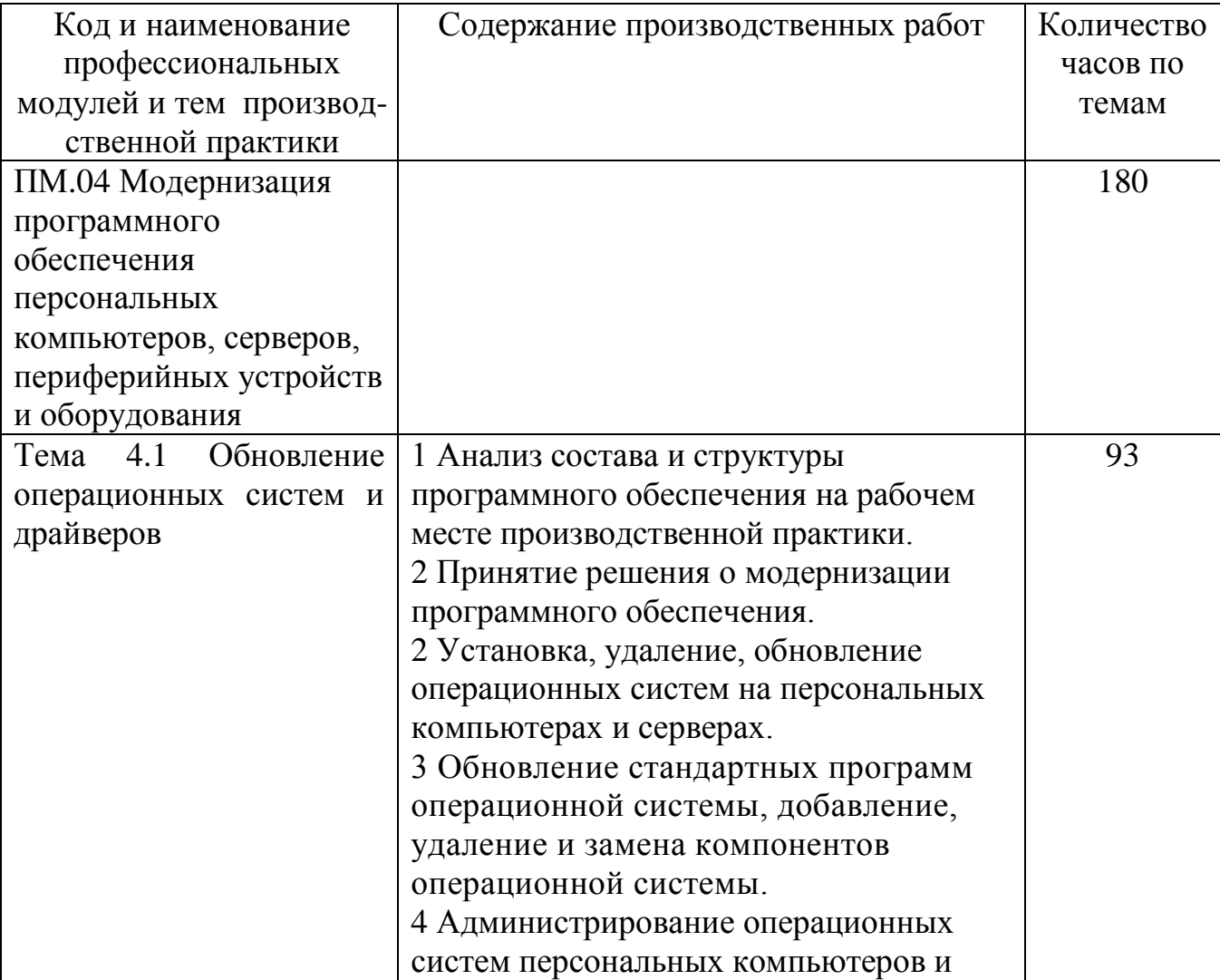

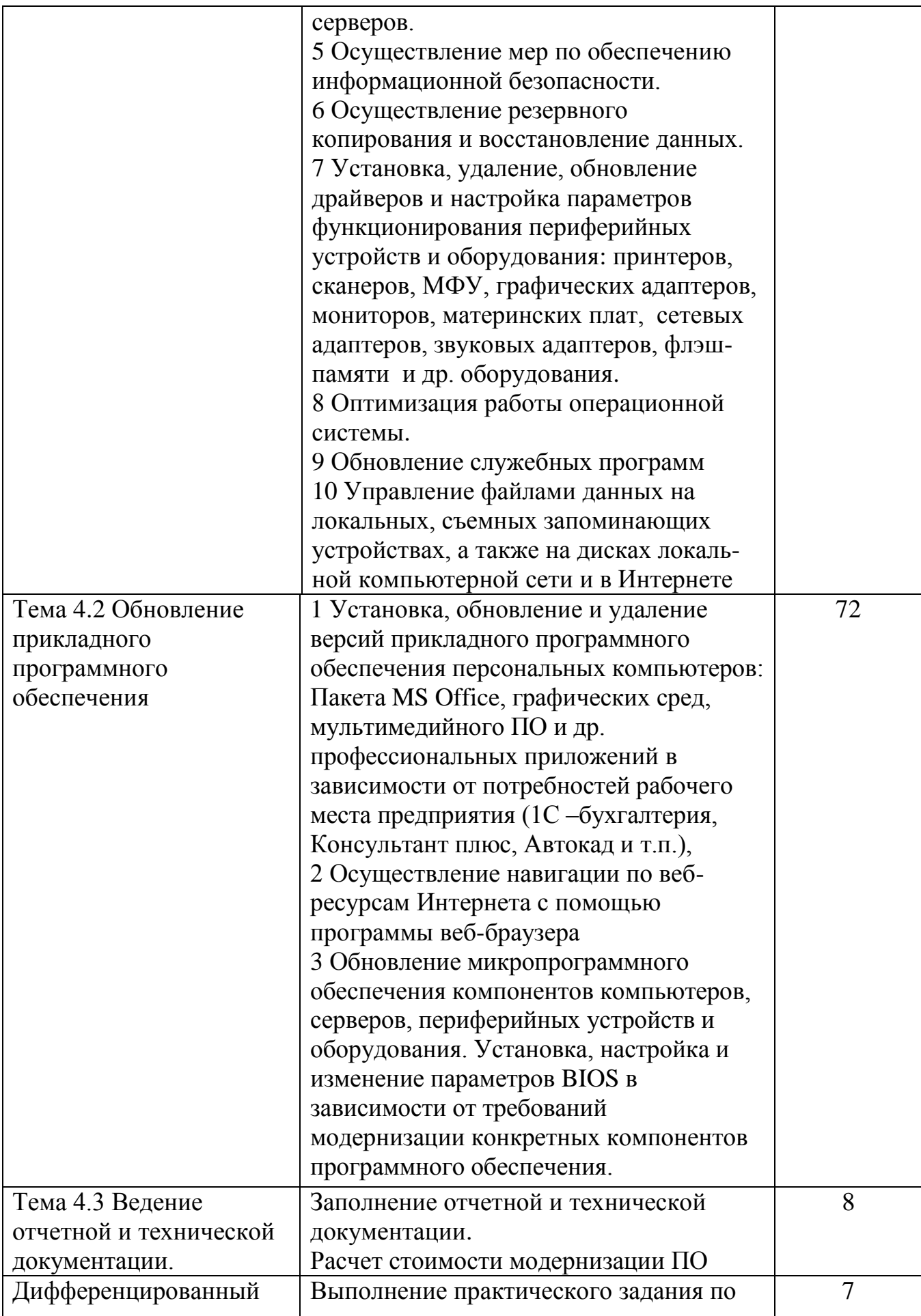

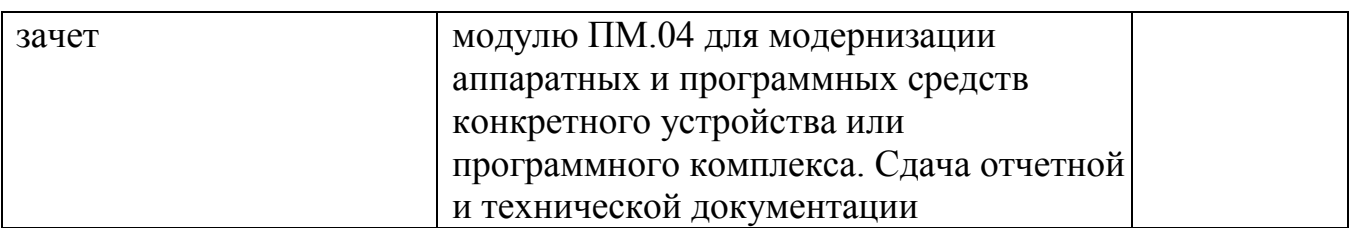

# <span id="page-7-0"></span>**4 УСЛОВИЯ РЕАЛИЗАЦИИ ПРОГРАММЫ ПРОИЗВОДСТВЕННОЙ ПРАКТИКИ**

## <span id="page-7-1"></span>**4.1 Требования к минимальному материально-техническому обеспечению**

Производственная практика может быть организована в учреждениях и организациях социально-культурной сферы, в фирмах и производственных организациях, в общественных организациях использующих компьютерную технику и программное обеспечение.

1. Оборудование:

- рабочие места по количеству обучающихся;
- персональные компьютеры, серверы, периферийные устройства и оборудование
- аппаратные части средств вычислительной техники и оргтехники.
- 2. Инструменты и приспособления:
	- съемные внешние запоминающие устройства;
	- отвертки, протирочные и антистатические средства;
	- расходные материалы (бумага, картриджи и т.п. в зависимости от круга решаемых производственных задач).

## <span id="page-7-2"></span>**4.2 Информационное обеспечение производственной практики**

*Основные источники (ОИ):*

1 Богомазова Г.Н. Б743 Модернизация программного обеспечения персональных компьютеров, серверов, периферийных устройств и оборудования : учеб. для студ. учреждений сред. проф. образования / Г.Н. Богомазова. — М.: Издательский центр «Академия», 2018.

2 Балабанов П.В., Мозгова Г.В. Методы и средства контроля и диагностики аппаратного и программного обеспечения компьютерных сетей тей: лабораторные работы. –Тамбов. Изд-во Тамб. гос. техн. ун-та, 2018.

3 Ташков П. Восстанавливаем данные на 100%. Изд-во Питер, 2017.

4 Ташков П. Защита компьютера на 100%: сбои, ошибки и вирусы. Изд-во Питер, 2018.

5 Алиев Т.И. Сети ЭВМ и телекоммуникации. СПБ: СПБГУ ИТМО, 2011.

6 Холме Д., Рест Н. Настройка Active Directory. Windows Server 2008. Учебный курс Microsoft. –М.: Изд-во «Русская редакция», 2017.

7 Таненбаум Э. Современные операционные системы. 4-е изд. –СПб.: Питер, 2017.

8 Вонг Адриан. Справочник по параметрам BIOS. Изд-во ДМК Пресс. 2017.

9 Халябия Р.Ф. Администрирование вычислительных систем и сетей: Учебно– методическое пособие по выполнению лабораторных работ. – М.: МГУПИ, 2017.

10 Нестеров С.А. Администрирование в Информационных сетях. Методические указания к лабораторным работам. Санкт–Петербург

### *Дополнительные источники (ДИ):*

1. Технические инструкции на рабочих местах производственной практики

2. Хубаев Г.И. Информатика [Текст]: учебное пособие. - Ростов н/Д.: Издательский центр «МарТ»; Феникс,2010

3. Системный администратор. [Текст] Ежемесячный журнал.

4. UPGrade. Ежемесячный журнал о компьютерах и компьютерных технологиях.

5. Алгоритм безопасности. Ежемесячный журнал. Информационноаналитическое издание, освещающее вопросы технического обеспечения безопасности объектов

### *Электронный ресурс:*

1. УСТАНОВКА ОС WINDOWS НА КОМПЬЮТЕР:

[http://dppc.ru/data/attachments/library/10-ustanovka-os-windows-29147.pdf.](http://dppc.ru/data/attachments/library/10-ustanovka-os-windows-29147.pdf)

2. Как установить драйвер несколькими способами: [http://free-pc.ru/windows/kak](http://free-pc.ru/windows/kak-ustanovit-drajver-neskolkimi-sposobami.html)[ustanovit-drajver-neskolkimi-sposobami.html](http://free-pc.ru/windows/kak-ustanovit-drajver-neskolkimi-sposobami.html)

3. Настройка BIOS: http://www.compbegin.ru/articles/view/\_119

4. Как оптимизировать работу компьютера: https://amssoft.ru/blog/kakoptimizirovat-rabotu-kompjutera.

5. Ремонт настройка и модернизация компьютера: http://www.remont- nastroykapc.ru.

### <span id="page-8-0"></span>**4.3 Общие требования к организации образовательного процесса**

Производственная практика должна проводиться в организациях, направление деятельности которых соответствует профилю подготовки обучающихся на основе договоров, заключаемых между колледжем и организациями.

В период прохождения производственной практики обучающиеся могут зачисляться на вакантные должности, если работа соответствует требованиям программы производственной практики. Производственная практика проводится в рамках профессионального модуля:

ПМ.04 Модернизация программного обеспечения персональных компьютеров, серверов, периферийных устройств и оборудования

Практика проводится непрерывно на III курсе в 6 семестре в течение 5 недель. Практика завершается дифференцированными зачетом при условии положительного аттестационного листа по практике руководителей практики от колледжа и от организации об уровне освоения ПК; наличия положительной характеристики организации на обучающегося по освоению ОК в период прохождения практики; полноты и своевременности представления дневника практики и отчета о практике в соответствии с заданием на практику.

Обучающиеся, совмещающие обучение с трудовой деятельностью, вправе проходить производственную практику в организации по месту работы, в случаях если осуществляемая ими профессиональная деятельность соответствует целям практики.

## <span id="page-9-0"></span>**4.4 Кадровое обеспечение образовательного процесса**

## **Требования к квалификации педагогических кадров, осуществляющих руководство производственной практикой.**

Организацию и руководство производственной практикой осуществляют руководители практики от колледжа и от организации.

Руководителями производственной практики от колледжа назначаются мастера производственного обучения, которые должны иметь высшее или среднее профессиональное образование, соответствующее профилю преподаваемого модуля и опыт деятельности в организациях соответствующей профессиональной сферы. Мастера производственного обучения должны иметь на 1-2 разряда по профессии выше, чем предусмотрено ФГОС СПО для выпускников и проходить стажировку в профильных организациях не реже одного раза в три года.

Руководителями производственной практики от организации, как правило, назначаются ведущие специалисты организаций, имеющие высшее профессиональное образование.

# <span id="page-9-1"></span>**5 КОНТРОЛЬ И ОЦЕНКА РЕЗУЛЬТАТОВ ОСВОЕНИЯ ПРОГРАММЫ ПРОИЗВОДСТВЕННОЙ ПРАКТИКИ**

Результаты производственной практики определяются программой практики, разрабатываемой колледжем. В результате освоения производственной практики в рамках профессионального модуля обучающиеся проходят промежуточную аттестацию в форме дифференцированного зачета. Текущий контроль результатов освоения практики осуществляется руководителем практики от колледжа в процессе выполнения обучающимися работ в организациях, а также сдачи обучающимся дневника практики, отчета по практике, аттестационного листа и характеристики по освоенным общим компетенциям.

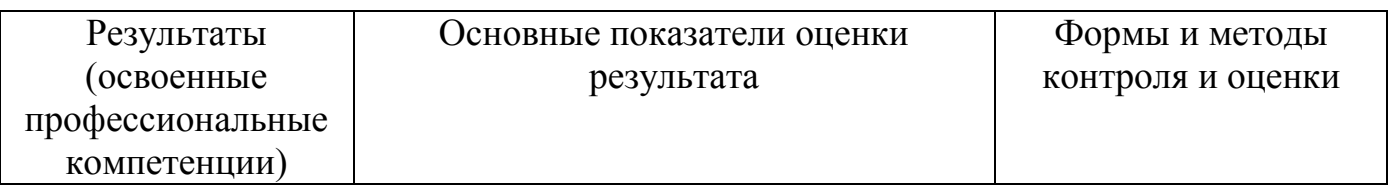

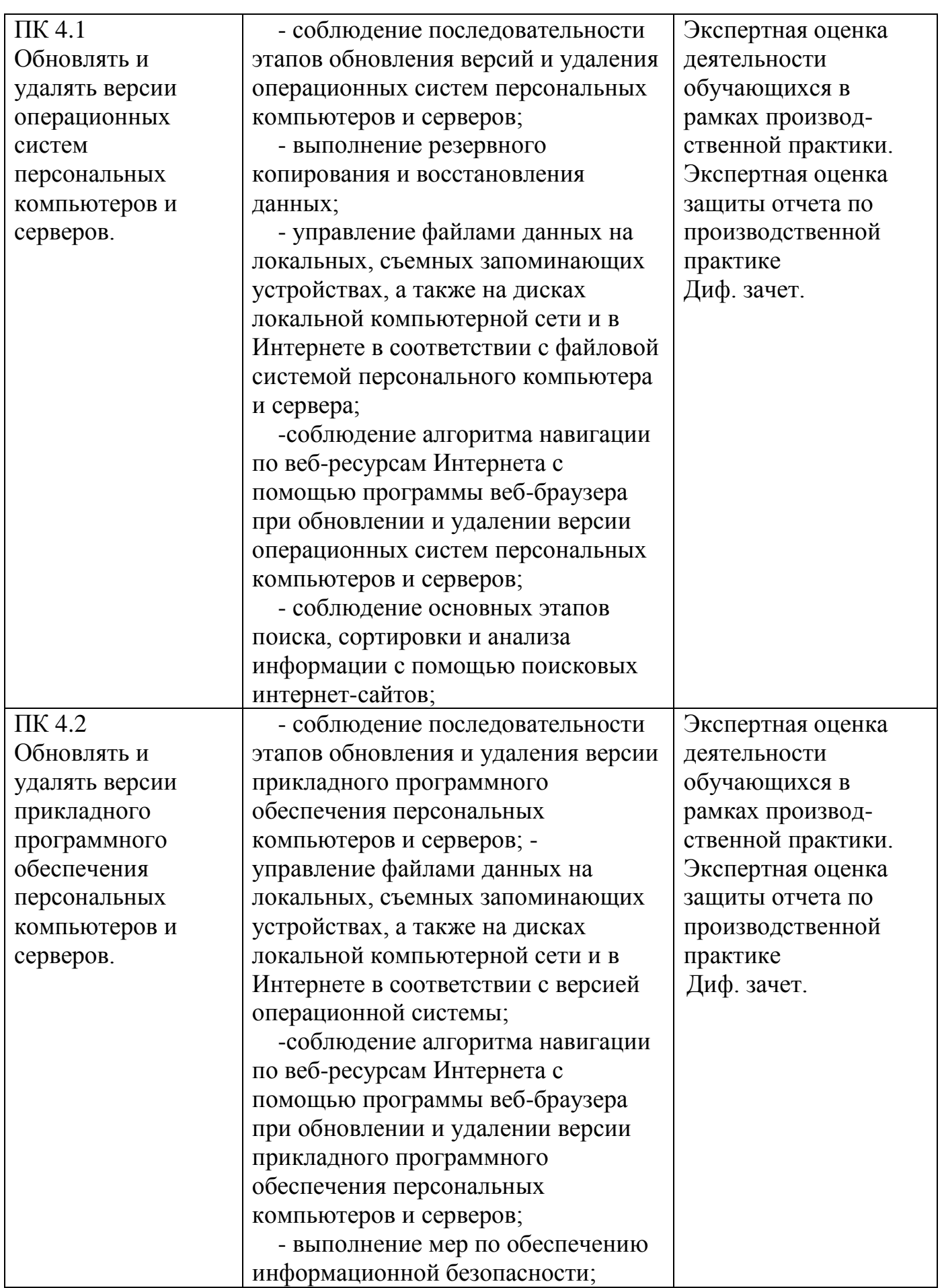

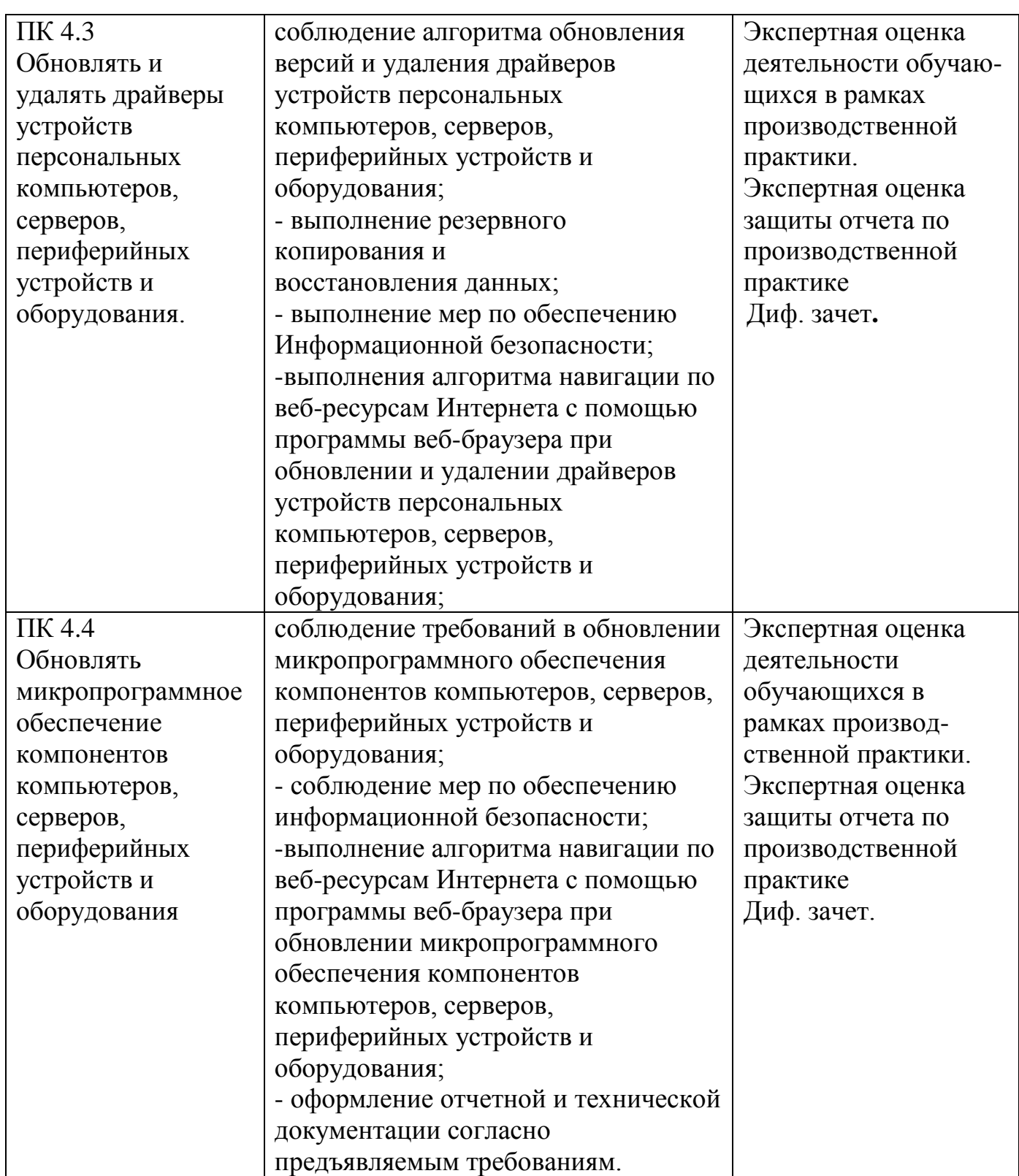

# <span id="page-12-0"></span>Лист согласований программы производственной практики с организациями

## Программа согласована:

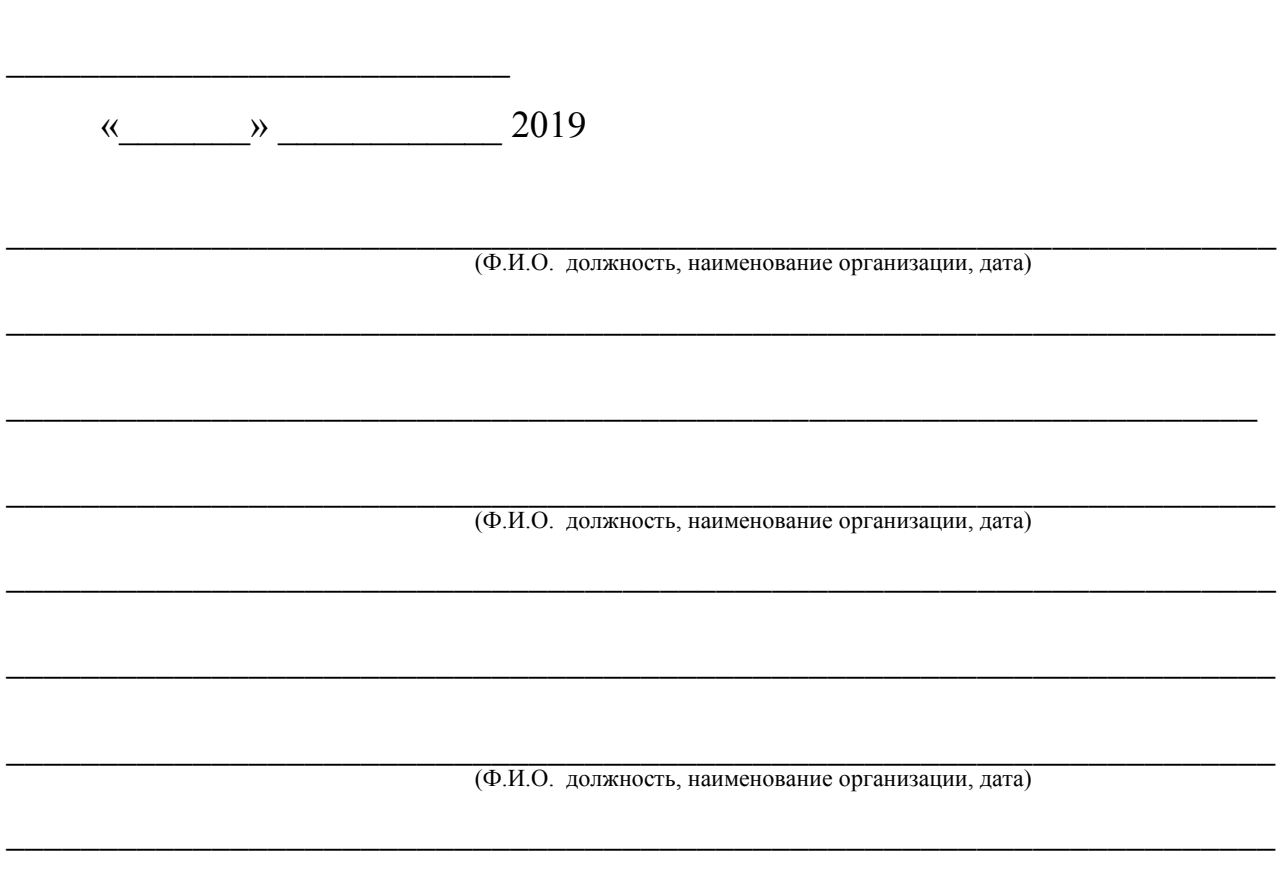

### <span id="page-13-1"></span><span id="page-13-0"></span>**ПРИЛОЖЕНИЯ**

#### **Приложение А**

Обязанности руководителя производственной практики от колледжа

Руководитель производственной практики от колледжа:

разрабатывает и согласовывает с организациями рабочие программы практики, тематику индивидуальных заданий и проверяет их выполнение;

участвует в подборе организаций для проведения практики и распределении обучающихся по местам практики;

за две недели до начала практики распределяет обучающихся по объектам практики: информацию о распределении представляет заместителю директора по УПР для подготовки приказа о направлении обучающихся на производственную практику;

проводит с практикантами организационно-инструктивные собрания, знакомит их с целями и задачами практики, выдает обучающимся бланки отчетных документов по практике;

организовывает отъезд практикантов и сопровождение их на место практики;

устраивает практикантов в общежитие по месту практики;

организует медосмотр практикантов (в случае необходимости);

оказывает помощь обучающимся при оформлении пропусков;

определяет совместно с организациями процедуру оценки ОК и ПК обучающегося, освоенных им в ходе прохождения практики;

составляет график целевых проверок и консультаций, представляет его заместителю директора по УПР и в соответствии с графиком контролирует ход практики ; проводит консультации на рабочих местах и в колледже;

подготавливает перечень вопросов и проводит дифференцированный зачет по практике.

#### **КОНТРОЛИРУЕТ:**

- реализацию программы практики и условия проведения практики организациями, в том числе требования охраны труда;

- наличие дневников практики и качество их оформления;

- полноту и качество оформления отчетов по практике;

При проживании в общежитии в другом населенном пункте:

- бытовые условия практикантов;

- соблюдение практикантами правил проживания в общежитии; организацию досуга практикантов.

#### **ОБЯЗАН:**

- оформить и по окончании практики в течение десяти дней, сдать заместителю директора по УПР документацию об итогах практики, подготовить заключение об итогах практики для обсуждения на заседании кафедры по производственной практике.

# **Приложение Б**

# <span id="page-14-0"></span>Задание на производственную практику

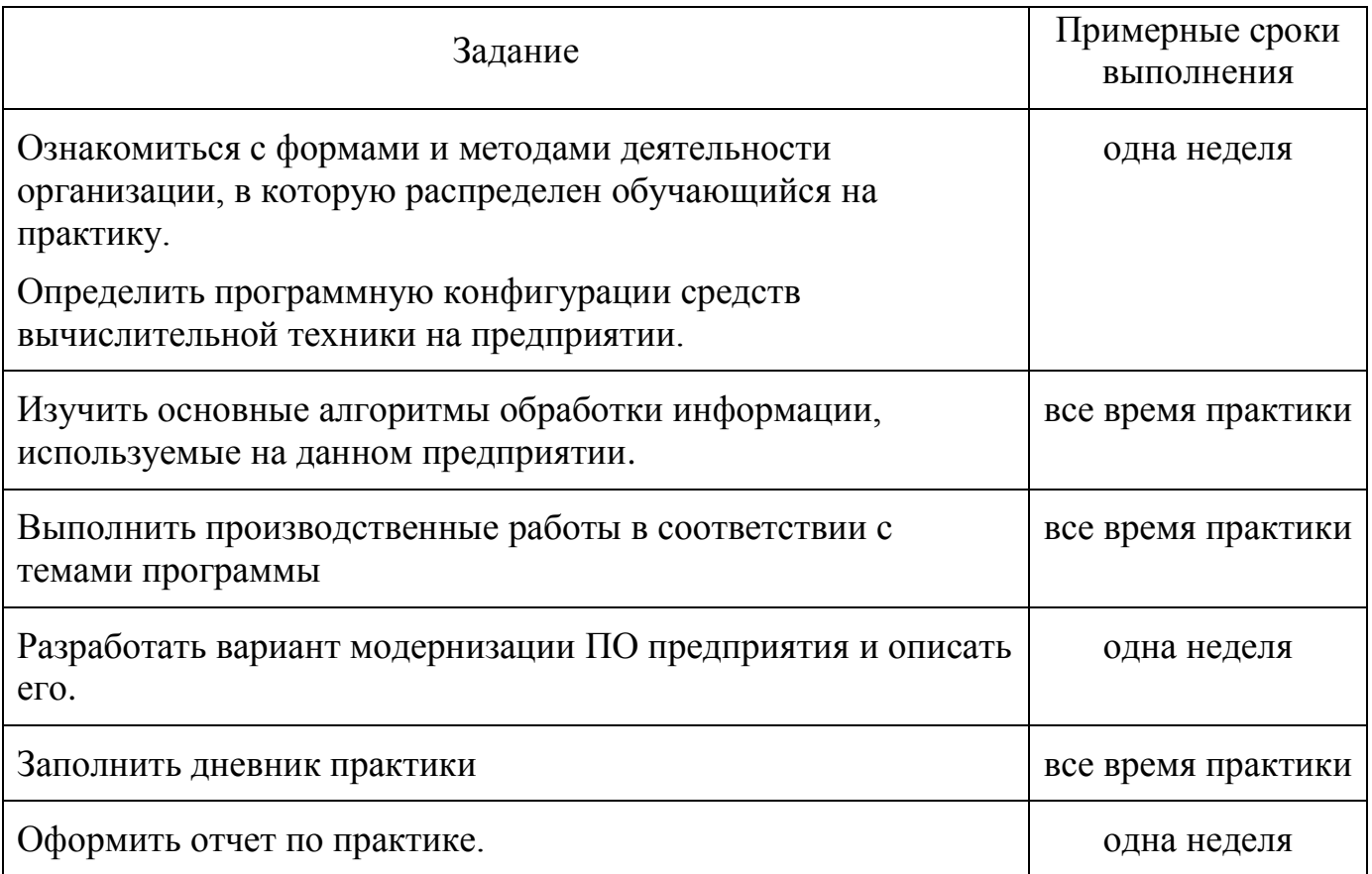

#### **Приложение В**

<span id="page-15-0"></span>Образец аттестационного листа об уровне освоения профессиональных компетенций

#### Государственное профессиональное образовательное учреждение Ярославской области Переславский колледж им. А. Невского

АТТЕСТАЦИОННЫЙ ЛИСТ ПО ПРОИЗВОДСТВЕННОЙ ПРАКТИКЕ

 $($   $)$  $+ MO$ (код, наименование) , успешно прошел (ла) производственную практику по профессиональному (ым) модулю (ям): Последник со собора в соборах собора и при подразно собора и при подразно собора и при подра

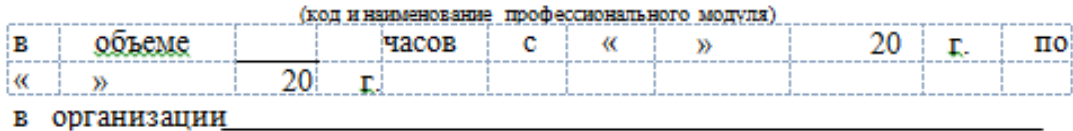

(наименование организации, юридический адрес) Профессиональные компетенции, освоенные обучающимся (ейся) в период прохождения производственной практики

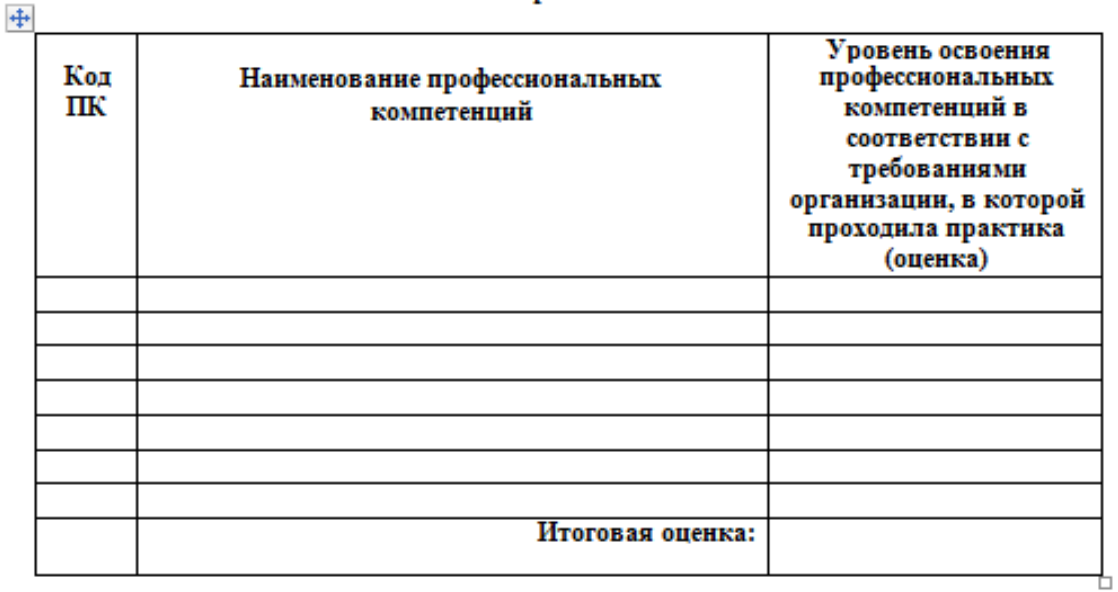

#### Руководитель практики от колледжа

Руководитель практики от организации

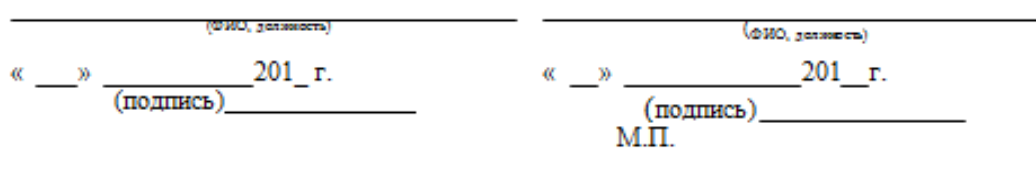

## **Приложение Г**

# <span id="page-16-0"></span>Оформление дневника производственного обучения

Государственное профессиональное образовательное учреждение Ярославской области Переславский колледж им. А. Невского

## **ДНЕВНИК**

### по производственной практике обучающегося

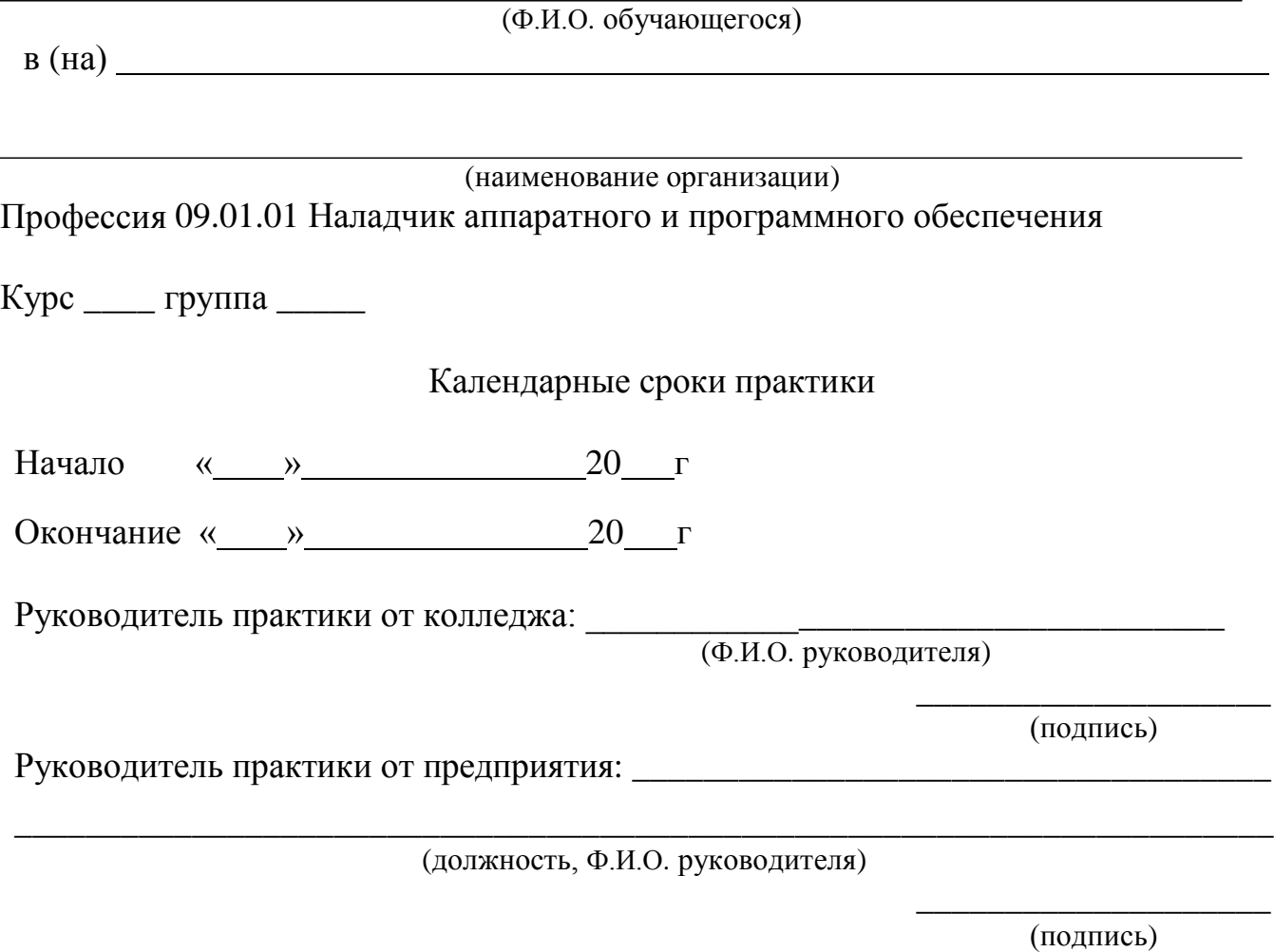

« $\qquad \qquad \rightarrow$  201 г. М.П.

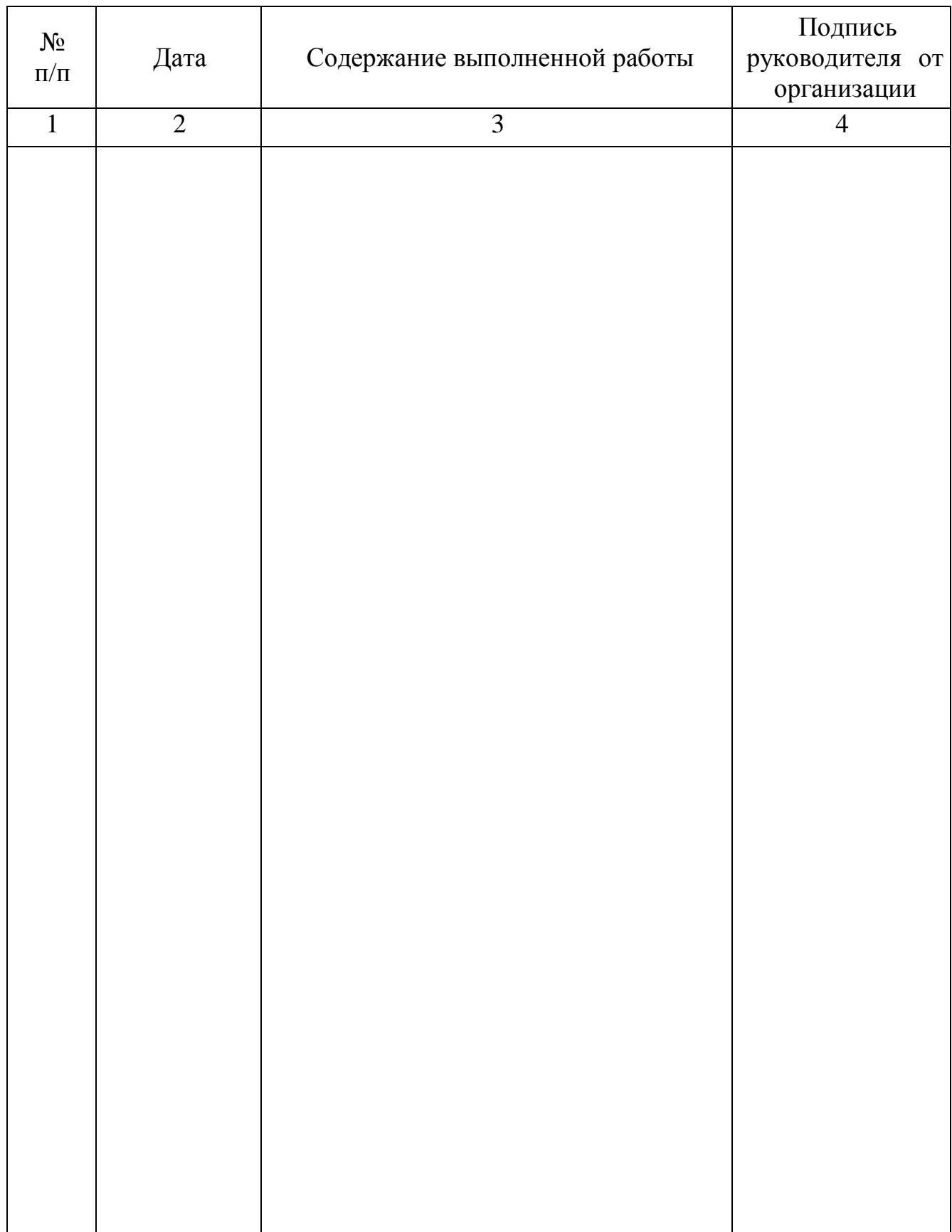

## **Приложение Д**

#### <span id="page-18-0"></span>Оформление отчета

Отчет должен содержать:

1 Титульный лист.

2 Краткие данные о предприятии: название, виды деятельности, ФИО руководителя.

3 Реестр используемого программного обеспечения, в том числе и специализированного с краткой характеристикой (назначение, основные параметры).

4 Разработанный вариант модернизации ПО предприятия.

5 Дневник по производственной практике.

6 Аттестационный лист по производственной практике.

7 Характеристику организации на обучающегося по освоению общих компетенций.

## Государственное профессиональное образовательное учреждение Ярославской области Переславский колледж им. А. Невского

## **ОТЧЕТ**

### **по производственной практике**

обучающегося \_\_\_\_ курса, профессии 09.01.01 Наладчик аппаратного и программного обеспечения

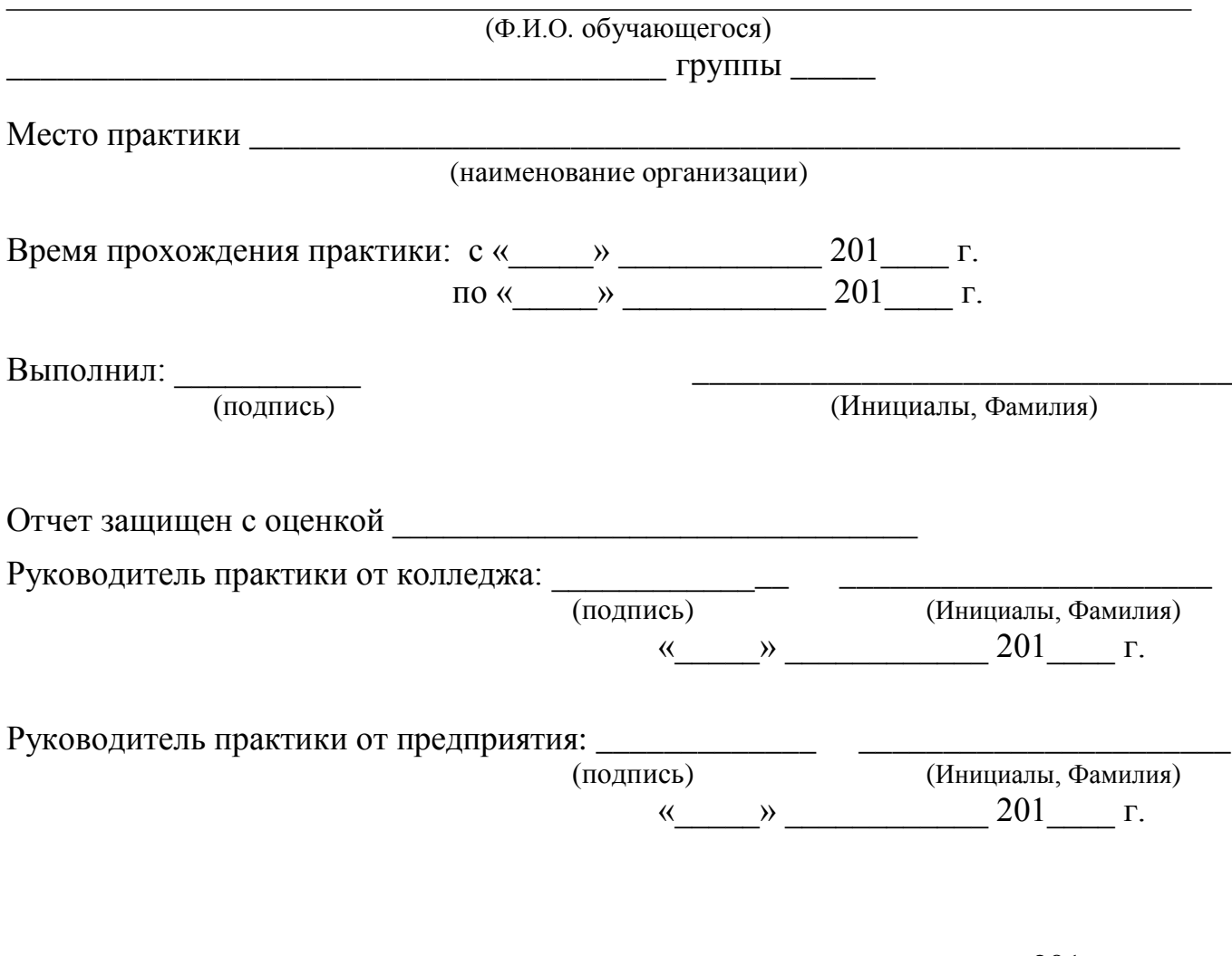

#### **Приложение Е**

# <span id="page-20-0"></span>Образец характеристики организации на обучающегося по освоению общих компетенций

#### **Государственное профессиональное образовательное учреждение Ярославской области Переславский колледж им. А. Невского**

#### **ХАРАКТЕРИСТИКА**

#### **организации на обучающегося по формированию общих компетенций в период прохождения практики**

обучающийся (аяся) на *II* курсе по профессии СПО **09.01.01 Наладчик аппаратного и программного обеспечения** успешно прошел (ла) производственную практику по профессиональным модулям \_\_\_\_\_\_\_\_\_\_\_\_\_\_\_\_\_\_\_\_\_\_\_\_\_\_\_\_\_\_\_\_\_\_\_\_\_\_\_\_\_\_\_\_\_\_\_\_\_\_ в объеме \_\_\_\_\_\_\_\_ часов с \_\_\_\_\_\_\_\_\_по \_\_\_\_\_\_\_\_\_ в организации \_\_\_\_\_\_\_\_\_\_\_\_\_\_\_\_\_\_\_\_\_\_

В период прохождения практики у обучающегося сформированы следующие общие компетенции:

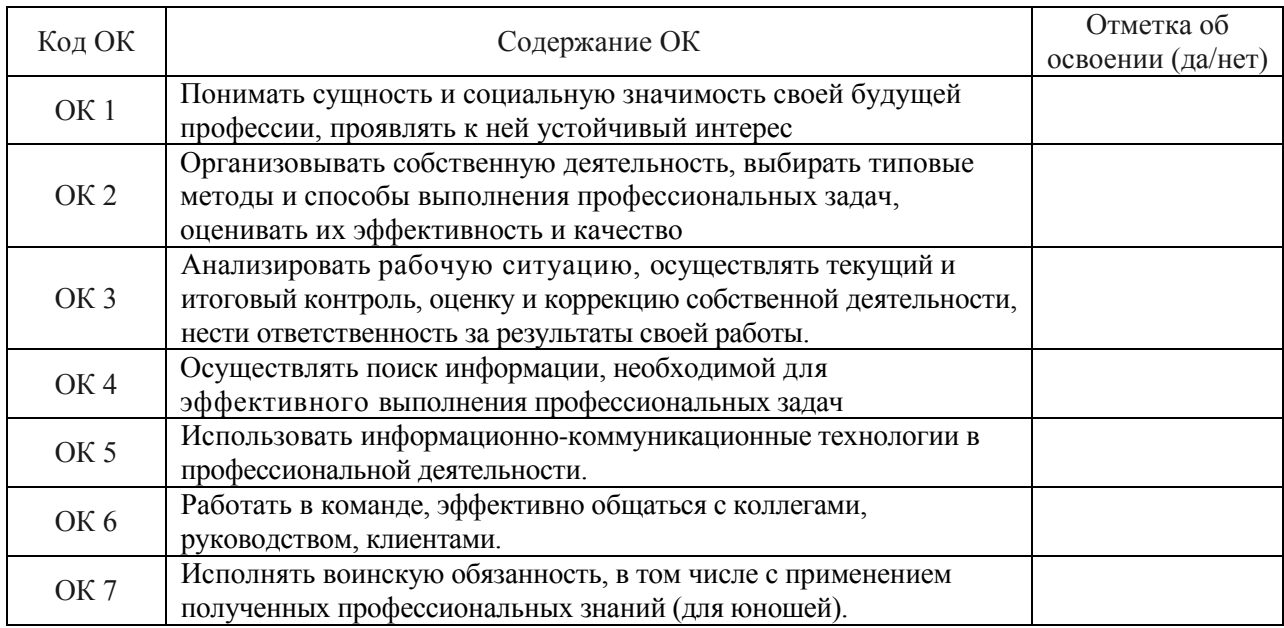

#### **Руководитель практики от колледжа Руководитель практики от организации**

\_\_\_\_\_\_\_\_\_\_\_\_\_\_\_\_\_\_\_\_\_\_\_\_\_\_\_\_

(фамилия и инициалы) (фамилия и инициалы)

\_\_\_\_\_\_\_\_\_\_\_\_\_\_\_\_\_\_\_\_\_\_\_\_\_\_\_\_

(должность) (должность)

 $\langle \langle \rangle$  20 г.  $\langle \rangle$  20 г.

Подпись:  $\Box$ 

М.П.

## <span id="page-21-0"></span>Перечень выпускных практических квалификационных работ

### **Перечень выпускных практических квалификационных работ для присвоения квалификации Наладчик технологического оборудования 3 разряда:**

1 Выполните сборку основного состава персонального компьютера. Определите оптимальность и сбалансированность конфигурации ПК, предложите вариант его модернизации.

*Задание*: подключите устройства друг к другу, диагностируйте работоспособность комплекса, определите основные технические характеристики устройств (исходное состояние: блоки отключены друг от друга, ОС и драйверы установлены). Оформите техническое заключение о необходимости модернизации ПК.

2 Выполните обслуживание лазерного принтера.

*Задание*. Введите в эксплуатацию лазерный принтер: подключите устройство, установите необходимые обслуживающие программы, настройте и диагностируйте работоспособность с установкой расходных материалов – картриджа, бумаги (исходное состояние: принтер отключен от компьютера, картридж и бумага извлечены из устройства).

3 Выполните обслуживание сканер.

*Задание*. Введите в эксплуатацию заданный сканер: подключите устройство, установите необходимые обслуживающие программы, настройте и диагностируйте работоспособность (исходное состояние: сканер отключен от компьютера).

4 Выполните обслуживание многофункционального устройства.

*Задание*. Введите в эксплуатацию заданное многофункциональное устройство: подключите устройство, установите необходимые обслуживающие программы, настройте и диагностируйте работоспособность с установкой расходных материалов – картриджа, бумаги (исходное состояние: МФУ отключено от компьютера, картридж и бумага извлечены из устройства).

5 Выполните обслуживание акустических систем и микрофона.

*Задание*. Введите в эксплуатацию заданные акустические системы (колонки, наушники) и микрофон*:* подключите устройства, установите необходимые обслуживающие программы, настройте и диагностируйте работоспособность (исходное состояние: устройства отключены от компьютера).

6 Обслужите цифровую камеру.

*Задание*. Введите в эксплуатацию заданную цифровую и видеокамеру*:*  подключите устройство, установите необходимые обслуживающие программы, настройте работу устройства для синхронизации с ПК и диагностируйте работоспособность (исходное состояние: камера отключена от компьютера).

7 Обслужите сетевое оборудование компьютера

*Задание*. Подключите компьютер к локальной сети, настройте параметры работы сетевой карты, диагностируйте работоспособность. Создайте сетевую папку с ограниченными правами.

8 Обслужите флэш-память

*Задание*. Введите в эксплуатацию заданную флэш-память: подключите и извлеките устройство к (из) ПК, установите необходимые обслуживающие программы, отформатируйте с меткой, смените значок устройства настройте и диагностируйте работоспособность. Установите на флэш-память программу для защиты скрытых папок паролем и продемонстрируйте ее работу.

9 Выполните профилактическое обслуживание аппаратного обеспечения персонального компьютера

*Задание.* Выполните чистку системного блока, системы охлаждения процессора, контактов ОЗУ, блока питания, блока графической системы, клавиатуры

10 Выполните профилактическое обслуживание жесткого диска

*Задание.* Выполните проверку поверхности жесткого диска на наличие сбойных участков, дефрагментацию, исправление логических ошибок (ошибок файловых систем).

11 Выполните техническое обслуживание принтера и сканера

*Задание*. Протестируйте оборудование с целью выявления аппаратных неисправностей. Оформите техническое заключение о неисправности комплектующей. Произведите чистки оборудования.

12 Выполните установку и обслуживание операционной системы

*Задание.* Установите заданную операционную систему на персональный компьютер и произведите настройку обновления ОС. Создайте три учетных записи разного типа.

13 Выполните установку, настройку и диагностику работоспособности прикладного программного обеспечения

*Задание.* Установите офисный пакет прикладных программ в полном объеме, произведите настройку параметров программ и управление безопасностью. Установите дополнительный русскоязычный шрифт и продемонстрируйте его использование.

14 Установите архиватор, настройте и диагностируйте его работоспособность.

*Задание.* Установите программу-архиватор, обновите её до последней версии. Создайте защищенные архивы данных и разместите их на съемном носителе и в облачном хранилище.

15 Установите антивирус, настройте и диагностируйте его работоспособность.

*Задание.* Установите антивирус, выполните настройку параметров программы, обновите версию и базы программы. Выполните поиск и удаление вредоносного программного обеспечения на жестком диске и съемном носителе.

16 Установите файловый менеджер, настройте и диагностируйте его работоспособность.

*Задание*. Установите файловый менеджер, выполните настройку параметров программы и обновление до последней версии. Выполните управление файловой системой: создание, удаление, копирование, переименование объектов файловой системы.

17 Установите браузер, настройте и диагностируйте его работоспособность.

*Задание*. Установите браузер, выполните настройку параметров программы и обновление до последней версии. Установите защиту от рекламы, заблокируйте доступ к 3-м неблагонадежным сайтам, импортируйте закладки из другого браузера.

18 Выполните резервное копирование и восстановление данных

*Задание*. Выполните резервное копирование основного раздела жесткого диска. Восстановите этот раздел. Диагностируйте его работоспособность.

19 Выполните модернизацию жесткого диска

*Задание.* Модернизируйте ПК путём добавления (замены) жёсткого диска на заданный. Создайте два логических раздела на жестком диске (один раздел для установки ОС, другой для данных), отформатируйте их.

20 Выполните замену блока питания

*Задание*. Рассчитайте нужную мощность блока питания (технические характеристики устройств предоставляются). Выполните физический монтаж устройства в системный блок. Подключите устройства к блоку питания. Диагностируйте работоспособность.

21 Модернизируйте ПК путём замены оперативной памяти

*Задание*. Выполните тестирование ОЗУ. Оформите техническое заключение о необходимости модернизации ОЗУ. Произведите замену оперативную память. Диагностируйте работоспособность, определите технические характеристики памяти.

22 Выполните модернизацию драйверов устройств ПК

*Задание*. Выполните удаление, установку и обновление драйверов устройств ПК.

23 Модернизируйте ПК путём добавления (замены) DVD-дисковода.

*Задание*. Выполните физический демонтаж и монтаж устройства в системный блок. Проведите диагностику устройства, произведите, запись-чтение DVD-дисков в разных форматах.

24 Модернизируйте прикладное программное обеспечение ПК.

*Задание*. Удалите, переустановите или обновите версию офисного прикладного пакета. Создайте документ имеющий ограничение на редактирование.

25 Модернизируйте ПК путём замены видеоадаптера*.*

*Задание*. Протестируйте оборудование с целью выявления аппаратных неисправностей. Оформите техническое заключение о неисправности комплектующей. Выполните физический демонтаж и монтаж устройства в системный блок. Установите необходимое программное обеспечение, диагностируйте работоспособность. Настройте видеоадаптер и монитор на оптимальное разрешение и цветопередачу для данной конфигурации ПК.

### **Перечень выпускных практических квалификационных работ для присвоения квалификации Наладчик технологического оборудования 4 разряда:**

1. Сконфигурируйте оптимальный состав компьютера и периферийных устройств из имеющихся для организации офисного рабочего места.

*Задание*. Подключите устройства друг к другу, установите или обновите необходимые драйверы, диагностируйте работоспособность комплекса, определите его основные технические характеристики (исходное состояние: блоки отключены друг от друга, ОС предустановлена).

2. Введите в эксплуатацию сетевой принтер в локальной сети

*Задание*. Подключите устройство, установите необходимые обслуживающие программы, настройте и диагностируйте работоспособность с установкой расходных материалов – картридж, бумага (исходное состояние: принтер отключен от компьютера, драйвер отсутствует, картридж и бумага извлечены из устройства).

3. Введите в эксплуатацию многофункциональное устройство и программу оптического распознавания текста.

*Задание*. Подключите устройство, установите необходимые обслуживающие программы, настройте и диагностируйте работоспособность. Установите программу и проведите сканирование и распознавание текста до расходных материалов – картридж, бумага (исходное состояние: МФУ отключено от компьютера, драйвер отсутствует).

4 Выполните программное тестирование аппаратного обеспечения ПК.

*Задание*. Установите специализированное программное обеспечение, протестируйте устройства для выявления аппаратных неисправностей. Оформите техническое заключение о неисправности комплектующей.

5 Выполните замену корпуса ПК.

*Задание*. Выполните демонтаж комплектующих из одного корпуса и установку в другой. Диагностируйте работоспособность

6 Выполните монтаж устройств на системную плату.

*Задание*. Подберите нужные устройства из имеющихся. Установите процессор, систему охлаждения, модули ОЗУ, графическую, аудио и сетевую карты, если необходимо (исходное состояние: набор комплектующих).

7 Выполните настройку BIOS ПК.

*Задание*. Выполните сброс настроек BIOS на заводские (обнуление настроек BIOS). Настройте параметры BIOS Setup для оптимизации работы устройств.

8 Выполните оптимизацию производительности операционной системы.

*Задание*. Выполните оптимизация настроек ОС для увеличения производительности, функциональности, а также удобства работы.

9 Сконфигурируйте оптимальный состав прикладного программного обеспечения для организации офисного рабочего места.

*Задание*. Подберите комплект ПО, установите его, диагностируйте работоспособность комплекса (исходное состояние: ОС и драйверы установлены, подключение к Интернет активно).

10 Восстановите информацию с жесткого диска.

*Задание*. Подберите необходимое ПО. Удалите информацию (пользовательские данные) разными способами. Восстановите удаленную информацию.

11 Создайте систему самовосстановления операционной системы с помощью профессионального ПО.

*Задание*. Подберите необходимое ПО. Создайте систему самовосстановления ОС (систему «отката»). Продемонстрируйте его работоспособность

12 Защитите информацию офисного компьютера.

*Задание*. Составьте план мероприятий по защите. Настройте защиту, почтового клиента, браузера и другого ПО. Установите и настройте антивирусное ПО. Продемонстрируйте работоспособность защитных мероприятий (исходное состояние: ОС и офисное ПО установлено, подключение к Интернет активно).

13 Модернизируйте системное программное обеспечение ПК.

*Задание*. Установите вторую операционную систему компьютер. Настройте загрузочное меню (исходное состояние: установлена ОС семейства Windows). Диагностируйте работоспособность.

14 Подготовьте компьютер к модернизации

*Задание*. Создайте резервные копии документов и данных пользователя. Диагностируйте компьютерное оборудование. Определите метод модернизации. Подберите комплектующие для апгрейда. Оформите техническое заключение о необходимости модернизации ПК.

15 Выполните поиск неисправности аппаратных средств компьютера.

*Задание*. Используя типовые алгоритмы поиска неисправностей определите неисправность устройства и метод ее устранения. Оформите техническое заключение о неисправной комплектующей.

#### **Приложение З**

### <span id="page-26-0"></span>Ведомость промежуточной аттестации обучающихся по практике

#### ВЕДОМОСТЬ ПРОМЕЖУТОЧНОЙ АТТЕСТАЦИИ ОБУЧАЮЩИХСЯ ПО ПРАКТИКЕ

Семестр 6 201\_/201\_ учебного года

Форма аттестации: *дифференцированный зачет*

Специальность (код) *09.01.01 Наладчик аппаратного и программного обеспечения* Курс *III* группа *\_\_\_*

Вид практики: *производственная* Код по учебному плану *ПП.04*

Ф.И.О. руководителя практики *\_\_\_\_\_\_\_\_\_\_\_\_\_\_\_\_\_\_\_\_*

Дата проведения аттестации *\_\_\_\_\_\_\_\_\_\_*

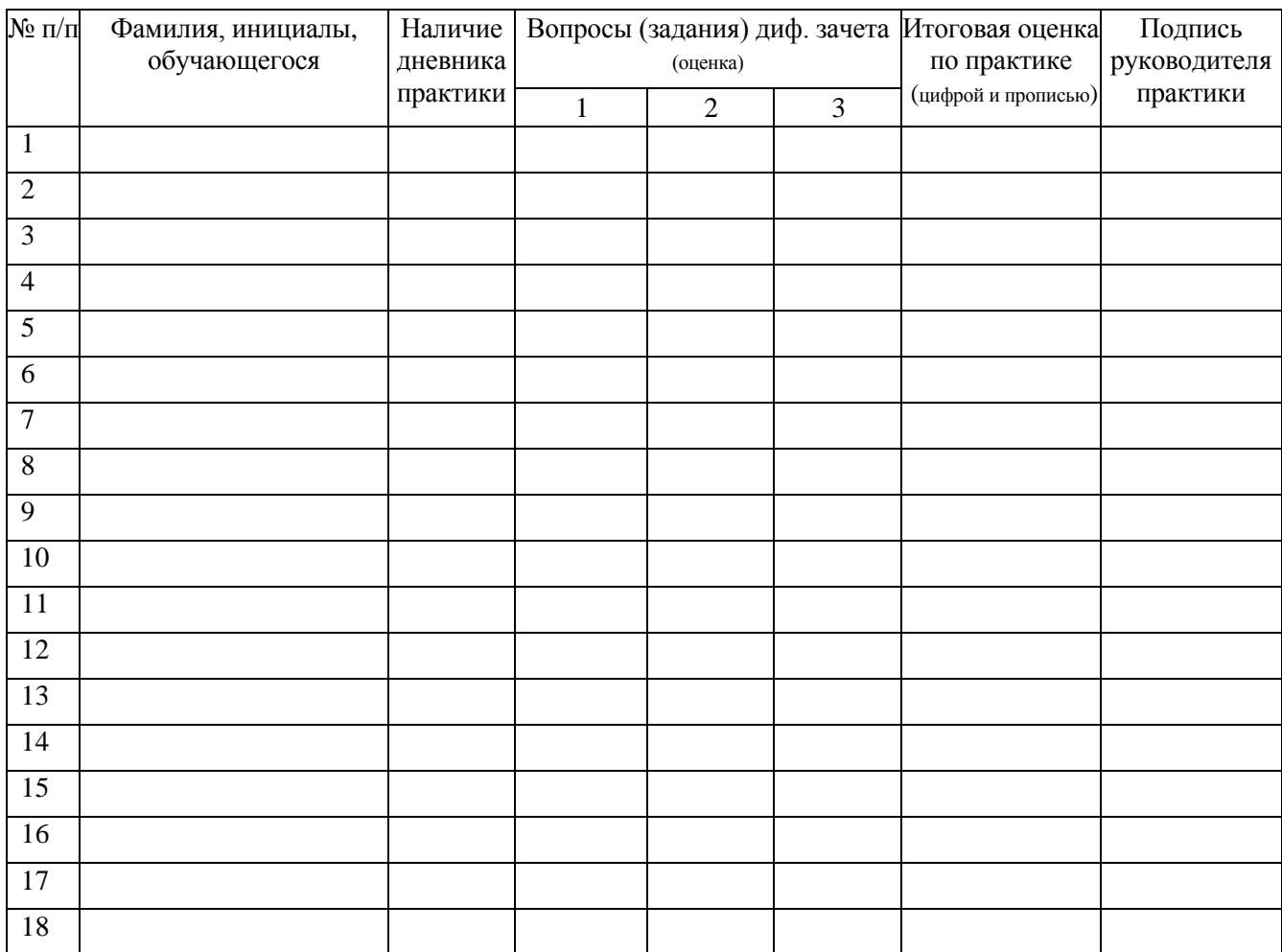

Количество обучающихся на дифференцированном зачете *\_\_\_*

Из них получивших «отлично» \_\_

получивших «хорошо» \_\_

получивших «удовлетворительно» \_\_\_

получивших «неудовлетворительно»

Количество обучающихся, недопущенных к диф. зачету *\_\_\_\_*

Руководитель практики

« $\longrightarrow$  201  $\Gamma$ .

## **Приложение И**

<span id="page-27-0"></span>Заключение организации на выполнение выпускной квалификационной работы

## ГПОУ ЯО Переславский колледж им. А. Невского

### **ЗАКЛЮЧЕНИЕ**

организации на выполнение практической квалификационной работы по профессии рабочего в период производственной практики обучающимся колледжа

Ф.И.О. обучающегося \_\_\_\_\_\_\_\_\_\_\_\_\_\_\_\_\_\_\_\_\_\_\_\_\_\_\_\_\_\_\_\_\_\_\_\_\_\_\_\_\_\_\_\_\_\_\_\_

Профессия 09.01.01 Наладчик аппаратного и программного обеспечения

Вид профессиональной деятельности (ВПД): выполнение работ по одной или нескольким профессиям рабочих

Организация\_\_\_\_\_\_\_\_\_\_\_\_\_\_\_\_\_\_\_\_\_\_\_\_\_\_\_\_\_\_\_\_\_\_\_\_\_\_\_\_\_\_\_\_\_\_\_\_\_\_\_

Дата выполнения практической квалификационной работы « и » 201 г. Содержание практической квалификационной работы: \_\_\_\_\_\_\_\_\_\_\_\_\_\_\_\_\_\_\_\_\_\_\_\_\_\_\_\_\_\_\_\_

\_\_\_\_\_\_\_\_\_\_\_\_\_\_\_\_\_\_\_\_\_\_\_\_\_\_\_\_\_\_\_\_\_\_\_\_\_\_\_\_\_\_\_\_\_\_\_\_\_\_\_\_\_\_\_\_\_\_\_\_\_\_\_\_\_\_\_\_

Требования к выполнению практической квалификационной работы: правильное и в полном объеме выполнение задания

# РЕЗУЛЬТАТ ПРАКТИЧЕСКОЙ КВАЛИФИКАЦИОННОЙ РАБОТЫ

Фактическое время на выполнение работы

Практические навыки (оценка)

Теоретические знания (оценка) \_\_\_\_\_\_\_\_\_\_\_\_\_\_\_\_\_\_

\_\_\_\_\_\_\_\_\_\_\_\_\_\_\_\_\_\_\_\_ \_\_\_\_\_\_\_\_\_\_\_\_\_\_\_\_\_\_\_\_\_\_

# <span id="page-28-0"></span>**Лист согласований программы производственной практики с организациями**

Turaiso res causoli rli Программа согласована: b (Ф.И.О. должность, наименование фианизации, дата) Salge Alla ranautoma OTHER ł, КАДРОВ (Ф.И.О. должность, наименование организации, дата) **"GABOB TH**